# **Versionsgeschichte**

Informationen zum Download finden Sie [hier.](https://kdv-dt.de/wiki/doku.php?id=erp:schultraegerprogramm:support:installation) Bitte beachten Sie, dass Sie Download-Berechtigungen besitzen müssen, um in diesen Bereich zu gelangen.

#### **Hinweis: <fc #0000ff>Wir haben unser Programm umbenannt in KDV-easyTicket.</fc>**

**<fc #00aaff>Am 06.08.2013 wurde das Servicepack 2 für Office 2010 freigegeben. Sollte Ihr Windows-Update dies anbieten, installieren Sie es bitte. Künftige Versionen von KDVeasyTicket benötigen dieses Servicepack.</fc>**

# **Version 1.4.4.0**

in Bearbeitung

Verschlüsselung der Exportdateien verbessert

# **Version 1.4.3.0**

02.12.2013

- [Versetzung:](https://kdv-dt.de/wiki/doku.php?id=erp:schultraegerprogramm:user:schueler#versetzung) Die Klassenermittlung läuft jetzt nur noch über aktive Schüler.
- [Import Schülerdaten](https://kdv-dt.de/wiki/doku.php?id=erp:schultraegerprogramm:user:imexport): Der bei Schulträgern, welche Daten von den Schulen bekommen, evtl. auftretende Fehler "Tabelle nicht gefunden..." ist nun behoben.
- Neue Programmimplementation: [Lizenz](https://kdv-dt.de/wiki/doku.php?id=erp:schultraegerprogramm:user:lizenzierung). Die Anwendung versendet ihre Konfiguration und bekommt später eine Lizenzschlüsseldatei zurück. Diese Lizenzschlüsseldatei ist fortan im gleichen Verzeichnis wie die Anwendung vorhanden. Benutzer, die kein FTP benutzen, werden aufgefordert die Lizenzdatei uns (KDV) bzw. Ihrem Verkehrsserviceunternehmen zu senden. Wir benötigen die Datei, um Ihre Lizenzdatei zu erstellen.
- [Programmstart](https://kdv-dt.de/wiki/doku.php?id=erp:schultraegerprogramm:user:programmstart): Es findet nun eine Prüfung auf bereits angemeldete Benutzer statt. Sollte die Anzahl der Benutzer die mögliche Anzahl überschreiten, erscheint eine Meldung und die Anwendung schließt sich.
- [Schülerstamm-Übersicht:](https://kdv-dt.de/wiki/doku.php?id=erp:schultraegerprogramm:user:schueler#schuelerstamm_uebersicht) Neue Spalte "Erstanlage". Sortieren und Filtern Sie nach dem Erstanlage-Datum.

# **Version 1.4.2.0**

### 26.09.2013

• [Schülerstamm-Übersicht:](https://kdv-dt.de/wiki/doku.php?id=erp:schultraegerprogramm:user:schueler#schuelerstamm_uebersicht) Neue Spalte "Abmelden ab". Sortieren und Filtern Sie nach dem

Abmeldung-ab-Datum.

[Neues Formular "Versetzung von nach"](https://kdv-dt.de/wiki/doku.php?id=erp:schultraegerprogramm:user:schueler#versetzung) im Bereich Schüler. Hier stehen die Konstellationen, von welcher Klasse in welche Klasse hoch gesetzt wird bzw. werden soll. Beispiel: 7N2 auf 8N2. Schulen mit Klassenschema 1 und 1a werden automatisch gefüllt.

Doppelklicken Sie auf "von Klasse", werden Ihnen die Schüler in der Schülerübersicht angezeigt, die diese Klasse besitzen.

#### **Weitere sehr wichtige Hinweise finden Sie in der Wiki-Hilfe.**

- Wiki-Hilfe um das neue Formular ergänzt.
- [Schuljahreswechsel](https://kdv-dt.de/wiki/doku.php?id=erp:schultraegerprogramm:user:schueler#schuljahreswechsel_durchfuehren)  Neue Prüfungen:
	- Schritt 5 (Klasse hochsetzen) :
		- 1. Haken Sie an, werden die Schüler auf fehlende Klasseneinträge geprüft und gemeldet. Möchten Sie die Schüler bearbeiten, klicken Sie auf Ja. Ansonsten Nein und der Schuljahreswechsel geht weiter wie bisher.
		- 2. In der [Versetzung](https://kdv-dt.de/wiki/doku.php?id=erp:schultraegerprogramm:user:schueler#versetzung) wird geprüft, ob es noch ungültige Einträge gibt. Es wird eine Meldung ausgegeben, die Einträge in der Versetzung angezeigt, und die Schüler die diese Klassen besitzen, und der Schuljahreswechsel wird unterbrochen.
	- Wiki-Hilfe um die neuen Gegebenheiten ergänzt bzw. verändert.
- [Schülerstamm](https://kdv-dt.de/wiki/doku.php?id=erp:schultraegerprogramm:user:schueler#schuelerstamm): Neue Prüfung auf Klasse. Bei Änderung der Klasse, wird in der [Versetzung-von](https://kdv-dt.de/wiki/doku.php?id=erp:schultraegerprogramm:user:schueler#versetzung)[nach](https://kdv-dt.de/wiki/doku.php?id=erp:schultraegerprogramm:user:schueler#versetzung) nachgeschaut, ob diese Klasse existiert. Wenn nicht wird ein Hinweis ausgegeben.
- **KDV-easyTicket Update**: Anzeige der Versionshistorie im Webbrowser, wenn die Anwendung ein Update durchlaufen hat.
- [Schülerimport](https://kdv-dt.de/wiki/doku.php?id=erp:schultraegerprogramm:user:imexport) nur für Schulen, die Schülerdaten importieren: Nachdem der Schuljahreswechsel durchgeführt wurde, werden bis zum 1. des Gültigkeitsbeginndatums nur noch Schülerneuanlagen akzeptiert. Siehe [Hinweise](https://kdv-dt.de/wiki/doku.php?id=erp:schultraegerprogramm:user:imexport) dort.
- [Schülerexport:](https://kdv-dt.de/wiki/doku.php?id=erp:schultraegerprogramm:user:imexport#schuelerexport) Neue Schaltfläche [Protokoll]. Sind Sie nicht sicher, ob Sie bereits exportiert haben, schauen Sie einfach ins Protokoll.

### **Version 1.4.1.0**

#### 24.07.2013

- Schuljahreswechselprüfung beim [Programmstart:](https://kdv-dt.de/wiki/doku.php?id=erp:schultraegerprogramm:user:programmstart) Die Meldung über den nahenden Schuljahreswechsel erscheint nicht mehr bei Schulträgern, die die Daten von den Schulen zur Kontrolle bekommen. Die angeschlossenen Schulen führen den Schuljahreswechsel aus und beim nächsten Export bekommt der Schulträger die Änderungen übermittelt.
- [Schuljahreswechsel-Assistent:](https://kdv-dt.de/wiki/doku.php?id=erp:schultraegerprogramm:user:schueler#schuljahreswechsel)
	- Die auf Seite 4 erwähnte Schulwegticketgültigkeit wurde ersetzt durch Monatskartengültigkeit, weil es sich tatsächlich um den evtl. veränderten Monatskartenzeitraum handelt. Wiki entspr. angepasst.
	- $\circ$  Sind noch andere Formulare / Übersichten geöffnet, wird statt einer Fehlermeldung bei Start, jetzt sofort eine Meldung ausgegeben, dass noch Formulare offen sind. Schließen Sie alle Formulare und starten den Schuljahreswechsel erneut.
- [Schülerstamm](https://kdv-dt.de/wiki/doku.php?id=erp:schultraegerprogramm:user:schueler#schuelerstamm):
	- Neue Option "Folgeschuljahr" neben dem Schülersuchfeld. Nur sichtbar bei Selbsterfassern. Haken Sie die Option an, werden bei allen neu zu erfassenden Schülern die Folgeschuljahreswerte übernommen.
	- Wenn Sie den Gültigkeitszeitraum eines bestehenden Schülers ändern, kommt nun eine Abfrage, dass die Häkchen neu gesetzt werden. Bitte beachten Sie, dass Häkchen-Lücken

(wg. z.B. Auslandsaufenthalt) dabei überschrieben werden. Nehmen Sie ggf. diese Haken dann heraus.

- Prüfung bei Feld "gültig bis" in Bezug zum Feld "Abmelden ab". Das gültig bis muss immer ein Monat unter dem Abmeldemonat sein.
- Anfangssortierung jetzt wie [Schülerstamm-Übersicht](https://kdv-dt.de/wiki/doku.php?id=erp:schultraegerprogramm:user:schueler#schuelerstamm_uebersicht) nach Nachname, Vorname.
- [Admin](https://kdv-dt.de/wiki/doku.php?id=erp:schultraegerprogramm:user:einstellungen#admin): Meldung des falsch angegebenen Passworts abgeschaltet. Doppelklick in der Übersicht ruft den Schülerstamm in der Einzelansicht auf.
- Parameter→[System:](https://kdv-dt.de/wiki/doku.php?id=erp:schultraegerprogramm:user:einstellungen#reiter_system) Der Backuppfad wurde von 50 auf jetzt 255 Zeichen erweitert.
- [Schülerimport](https://kdv-dt.de/wiki/doku.php?id=erp:schultraegerprogramm:user:imexport): Klasse ist nun kein Pflichtfeld mehr.
- Der Schuljahreswechsel ist nun transaktionssicher. Heißt, dass wenn ein Fehler während der Verarbeitung auftritt, alles auf den Ursprungszustand zurück gesetzt wird.

### **Version 1.4.0.0**

#### 18.02.2013

• Programmende: Der bei manchen Schulen auftretende Fehler "3044 ... ist kein zulässiger Pfad…" ist nun behoben.

### **Version 1.3.9.0**

#### 11.01.2013

- [Schülerimport](https://kdv-dt.de/wiki/doku.php?id=erp:schultraegerprogramm:user:imexport):
	- · Der Import-Pfad wird nun auch angezeigt, wenn Paramater "Schule (Selbsteingabe)" eingestellt wurde.
	- $\circ$  Neu! Bei Schülerneuanlagen wird der Anfangsmonat des Imports als erster Monat genommen. Ist der 15. eines Monats verstrichen, wird der Nachfolgemonat eingestellt.
- [Schülerexport:](https://kdv-dt.de/wiki/doku.php?id=erp:schultraegerprogramm:user:imexport#schuelerexport) Der Exportpfad wird nun auch angezeigt, wenn der Parameter auf "Schule/Schule (Selbsteingabe)" steht.
- [Schülerstamm Einzelerfassung](https://kdv-dt.de/wiki/doku.php?id=erp:schultraegerprogramm:user:schueler#schuelerstamm): Bei Neuanlagen wird auch hier das Gültig von des Monats genommen. Der 15. eines Monats wird hier ebenfalls berücksichtigt.
- [Druckbericht An- und Abmeldungen](https://kdv-dt.de/wiki/doku.php?id=erp:schultraegerprogramm:user:schueler#an-_abmeldung_druck): Nicht mehr benutzte Felder entfernt.
- **Linienstamm** endgültig entfernt (Formular + Datentabelle).
- Beschreibung **Linienstamm** in der Wiki entfernt.
- **Allgemeine Änderungen**:
	- Interne, nicht mehr benutzte Felder aus Schülerstamm entfernt (z.B. Strecken- und Tarifdaten für Hin- und Rückweg).
	- $\circ$  Die Autokorrektur der Adressfelder wurde in allen betreffenden Formularen entfernt.
- [Programmstart](https://kdv-dt.de/wiki/doku.php?id=erp:schultraegerprogramm:user:programmstart):
	- Es wurde ein Ablaufdatum für Demoversionen eingeführt. 14 Tage vor Ablauf wird bei Programmstart eine Meldung mit Hinweis auf den kommenden Ablauf ausgegegben. Nach Ablauf startet die Anwendung, gibt eine Meldung mit dem Hinweis auf das überschrittene Ablaufdatum aus und beendet sich anschließend.
	- $\circ$  Es wird geprüft, ob der Backup-Pfad der Anwendung auf ein gültiges Verzeichnis zeigt. Wenn nicht, öffnet sich das Parameterformular und Sie können das Verzeichnis einstellen.
- [Programmende](https://kdv-dt.de/wiki/doku.php?id=erp:schultraegerprogramm:user:programmende): Ist der Backup-Pfad nicht korrekt eingestellt, wird Ihnen eine Meldung angezeigt. Bitte ändern Sie bei nächsten Start der Anwendung das Backup-Verzeichnis!

#### [Parameter](https://kdv-dt.de/wiki/doku.php?id=erp:schultraegerprogramm:user:einstellungen#parameter):

- [System](https://kdv-dt.de/wiki/doku.php?id=erp:schultraegerprogramm:user:einstellungen#reiter_system): Neues Feld "Ablauf Demo". Nur sichtbar, wenn Demoversion. Zeigt das Ablaufdatum an. Durch Doppelklick darauf können Sie nach Passwortabfrage das Datum ändern oder löschen (= Vollversion).
	- **Demoversion:** 
		- 1. schickt die Upload-Daten in Testverzeichnisse auf dem FTP-Server.
		- 2. Daten, die für den Schulträger/Schule sind (z.B. Haltestellendaten, Gültigkeitszeiträum usw.) werden aber aus dem Produktivsystem übernommen.
- $\circ$  [Export:](https://kdv-dt.de/wiki/doku.php?id=erp:schultraegerprogramm:user:einstellungen#reiter_schuelerexport) Plausibilität korrigiert, wenn Anwendungstyp "Schule (Selbsteingabe)" bzw. "Schulträger (Selbsteingabe)" ist.
- Admin: Neue Möglichkeit Daten zu sortieren und zu filtern.
- Umbennung der Anwendungsfensters in KDv-easyTicket + Versionsnummer.
- [Startmenü](https://kdv-dt.de/wiki/doku.php?id=erp:schultraegerprogramm:user:start) Leitfaden:
	- Für Erstanwender: ein kleiner Leitfaden wurde aktualisiert (Bilder, Text)
	- Für Erstanwender: Tätigkeiten nach dem Import externer Schülerdaten wurde ebenfalls aktualisiert (Text)
- Wiki: Der Anmeldezwang für die Hilfe wurde entfernt. Sie erreichen nun die Hilfe immer. Der Supportbereich bleibt aber passwortgeschützt.

### **Version 1.3.8.0**

#### 09.11.2012

- Neue Version **KDVFernwartung.exe**. Für noch weiter verbesserten Datenschutz und Rechtssicherheit.
- [Schulstamm:](https://kdv-dt.de/wiki/doku.php?id=erp:schultraegerprogramm:user:programme#schulen) Bei der Eingabe der Ausstiegshaltestelle werden Ihnen, sofern Sie den Ort in der Schul-Adresse eingetragen haben, nur noch die Haltestellen des Ortes der Schule angezeigt.
- [Schülerimport](https://kdv-dt.de/wiki/doku.php?id=erp:schultraegerprogramm:user:imexport):
	- $\circ$  Es wird jetzt wieder richtig eingelesen, wenn die Import-Datei keine Überschriften enthält.
	- Es wird geprüft, ob die Ausgabedatei im sogenannten ANSI-Format vorliegt. Wenn es eine UNICODE-Datei ist, wird der Import abgelehnt.
- [Programmstart](https://kdv-dt.de/wiki/doku.php?id=erp:schultraegerprogramm:user:programmstart): Die feste Zuordnung einer Schule über die DB01.UDL ist aufgehoben. Sie können durch Anlage mehrerer UDL-Dateien mehrere Schulen über **eine!** Anwendung verwalten. Benennen Sie die UDL-Dateien sprechend. Die UDL-Dateien müssen aber weiterhin auf eine gültige Daten01.mdb zeigen. Bei mehreren Schulen wird der Absendername dann aber nur noch über das Hintergrundbild angezeigt.
- [Parameter](https://kdv-dt.de/wiki/doku.php?id=erp:schultraegerprogramm:user:einstellungen#parameter):
	- [Allgemein:](https://kdv-dt.de/wiki/doku.php?id=erp:schultraegerprogramm:user:einstellungen#reiter_allgemein)
		- Neues Feld Bundesland. Nicht änderbar. Es zeigt an, in welchem Bundesland sich Ihre Schule bzw. Ihr Schulträger befindet. Mit diesem Parameter wird zukünftig die richtige Gültigkeit des Schuljahres ermittelt.
		- Die Felder gültig-von und gültig-bis werden jetzt von Ihrem Serviceunternehmen vorgegeben. Sie sind gesperrt, wenn der FTP-Transport aktiv ist. Jene, die kein Internet haben, müssen diese Werte nach wie vor eingeben.
		- Die Schaltfläche [Schuljahreswechsel] wurde entfernt. Hierfür gibt es jetzt eine Extra-Schaltfläche in der Symbolleiste.
		- Neues Feld Termin Schuljahreswechsel: Dieser Wert wird vom Serviceunternehmen

vorgegeben. Jene, die kein Internet haben, müssen diesen Eintrag eingeben. Bitte erfragen Sie dann den Termin bei Ihrem Serviceunternehmen.

- [Haltestellenverzeichnis neu aufbauen](https://kdv-dt.de/wiki/doku.php?id=erp:schultraegerprogramm:user:einstellungen#reiter_haltestellenverzeichnis): Die Anzahl der aus dem Schülerstamm ermittelten Einträge wird nun richtig angezeigt.
- [Import externe Schülerdaten:](https://kdv-dt.de/wiki/doku.php?id=erp:schultraegerprogramm:user:einstellungen#reiter_import_externe_schuelerdaten) Die Felder gültig-von und gültig-bis für das Folgeschuljahr werden jetzt von Ihrem Serviceunternehmen vorgegeben. Sie sind gesperrt, wenn der FTP-Transport aktiv ist. Jene, die kein Internet haben, müssen diese Werte nach wie vor eingeben.
- [System](https://kdv-dt.de/wiki/doku.php?id=erp:schultraegerprogramm:user:einstellungen#reiter_system):
	- **Neuer Parameter Backup-Pfad.**
	- Neuer Anwendungstyp: Schule (Selbsteingabe). Geben Sie die Schüler selbst ein, stellen Sie bitte den Parameter von "Schule" auf "Schule (Selbsteingabe)" um. Alle anderen lassen den eingestellten Parameter bitte so wie er ist!
	- Änderung Anwendungstyp Schule: Bei Schule ist nun eine Hand-Schülerneuanlage nicht mehr zulässig.
- [Haltestellenverzeichnis:](https://kdv-dt.de/wiki/doku.php?id=erp:schultraegerprogramm:user:programme#haltestellenverzeichnis) Anzeige der Haltestellenbezeichnung.
- [Schülerstamm-Übersicht:](https://kdv-dt.de/wiki/doku.php?id=erp:schultraegerprogramm:user:programme#schuelerstamm_uebersicht) Anzeige des Feldes "Info".
- [Schülerstamm Einzelerfassung](https://kdv-dt.de/wiki/doku.php?id=erp:schultraegerprogramm:user:programme#schuelerstamm):
	- Feld "LinienId" (nicht sichtbar) entfernt. Somit entfällt die in manchen Konstellationen auftretende Fehlermeldung bei der Neuanlage eines Schülers.
	- Allgemeines "Abdichten" des Schülerstamms zur Vermeidung von Fehleingaben. Siehe hierzu auch [System: Anwendungstyp](https://kdv-dt.de/wiki/doku.php?id=erp:schultraegerprogramm:user:einstellungen#reiter_system) weiter oben.
- [Programmende](https://kdv-dt.de/wiki/doku.php?id=erp:schultraegerprogramm:user:programmende): Es wird eine Datensicherung durchgeführt.
- [Schuljahreswechsel:](https://kdv-dt.de/wiki/doku.php?id=erp:schultraegerprogramm:user:schueler#schuljahreswechsel) In Zukunft wird Sie ein Assistent begleiten, der Sie durch den Vorgang führen wird. Die andere Funktionalität in den Parametern ist abgeschaltet.
- [Programmstart](https://kdv-dt.de/wiki/doku.php?id=erp:schultraegerprogramm:user:programmstart):
	- $\circ$  Der aufgrund einer fehlerhaften Einlesung entstandene ungültige Schüler mit Nummer 0 wird beim nächsten Programmstart gelöscht.
	- Haltestellenabgleich:
		- Beschleunigung der Verarbeitung wenn Haltestellen bereit gestellt wurden.
		- Der Rückwegs-Einstieg (nicht mehr sichtbar!) wird jetzt richtig zugeordnet.
- [Schülerlöschliste](https://kdv-dt.de/wiki/doku.php?id=erp:schultraegerprogramm:user:schueler#schuelerloeschliste):
	- Neu: Anzeige des Ortsteils
	- Sortierung nach Nachname und Vorname
- Bereich Einstellungen: Neuer Programmpunkt *[Admin](https://kdv-dt.de/wiki/doku.php?id=erp:schultraegerprogramm:user:einstellungen#admin)*: Er ermöglicht es KDV, auf Anforderung, Daten direkt zu manipulieren. Dieser Punkt ist passwortgeschützt.

#### **Wichtige Änderungen am Programm:**

- Wegfall des Programms **[Bus-Linien](https://kdv-dt.de/wiki/doku.php?id=erp:schultraegerprogramm:user:programme#linien)**.
- Neue Funktion **[Datensicherung ausführen](https://kdv-dt.de/wiki/doku.php?id=erp:schultraegerprogramm:user:programme#datensicherung_ausfuehren)** oben im Bereich Schüler in der Symbolleiste. Erstellen Sie auf Knopfdruck eine Datensicherung. Beachten Sie aber zunächst den Parameter Datensicherungspfad im Bereich System. Er wird auf das Verzeichnis eingestellt, in dem sich Ihren Daten-Datenbank (Daten01.mdb) befindet. Hierzu wird dann ein Unterverzeichnis "Backup" erstellt, in dem die Daten zukünftig gesichert werden.
- Umfangreiche Umgestaltung Wiki-Bereich und Erweiterungen.

### **Version 1.3.7b**

21.08.2012

- Infofeld neu in Schülerstammübersicht.
- [Schülerstamm Einzelerfassung](https://kdv-dt.de/wiki/doku.php?id=erp:schultraegerprogramm:user:schueler#schuelerstamm):
- Feld Monate: Neue Prüfung, ob Kästchen innerhalb des gültig von bis Intervalls liegen.
- [Parameter](https://kdv-dt.de/wiki/doku.php?id=erp:schultraegerprogramm:user:einstellungen#parameter):
	- →[System:](https://kdv-dt.de/wiki/doku.php?id=erp:schultraegerprogramm:user:einstellungen#reiter_system) Neues Feld Mandanten-Guid. Sie wird im Bereich System ganz unten angezeigt. Sie enthält eine Nummer, die für jede Installation eindeutig ist.
	- o →[Allgemein](https://kdv-dt.de/wiki/doku.php?id=erp:schultraegerprogramm:user:einstellungen#reiter_allgemein): Schuljahreswechsel Neue Option Klasse hoch setzen. Es werden Klassen hoch gesetzt, die entweder nur eine Zahl (z.B. Klasse 1) oder eine Zahl mit einem Buchstaben hintendran besitzen (z.B. Klasse 9a). Alle anderen Konstellationen werden nicht berücksichtigt (z.B. auch dann, wenn Sie Klasse 9 a schreiben).
- **Programmstart**: Das Programm prüft, ob es im Web eine aktuellere Version gibt. Wenn ja, wird das Update heruntergeladen und zur Installation angeboten. Bitte setzen Sie sich mit uns in Verbindung, wenn Sie einen Administrator haben, der die Installation für Sie übernimmt.
- [Schulträgerexport](https://kdv-dt.de/wiki/doku.php?id=erp:schultraegerprogramm:user:imexport#schuelerexport):
	- Um mit der Access-Version kompatibler zu sein, werden nun Export-Dateien im accdb-Format versandt. Das alte mdb-Format hat ausgedient. Setzen Sie bitte in den Export-Parametern im Feld Schüler-Exportpfad die Endung von .mdb auf **.accdb** um.
	- o Ist der Schulträger mit der Einstellung Schulträger (Selbsteingabe), werden jetzt auch hier Schulen einzeln ausgegeben.
- [Import bei Schulträgern:](https://kdv-dt.de/wiki/doku.php?id=erp:schultraegerprogramm:user:imexport#import_externe_schuelerdaten) Das o.g. accdb-Format wird bei Einlesen unterstützt. Zusätzlich wird bis zur Version 1.3.8 noch das alte mdb-Format unterstützt.

### **Version 1.3.6a**

29.03.2012 **Sie können nun die für das nächste Schuljahr erfassten Schüler über die Importschnittstelle ausgeben. Dies führt aber nicht automatisch zu neuen Schülerkarten! Schülerkarten werden erst nach Schuljahreswechsel gedruckt.**

- [Schülerimport](https://kdv-dt.de/wiki/doku.php?id=erp:schultraegerprogramm:user:imexport):
	- Unterscheidet sich der Vorname gegenüber den Vornamen in der externen Schülerverwaltung, wird der Vorname über den Import nun übernommen.
	- Dem manchmal auftretenden Problem mit Virenscannern auf langsamen Rechnern, die einen Fehler "Operation benötigt eine aktualisierbare Abfrage" verursachen, wird durch 10 Schreibversuche versucht zu begegnen. Wird dies bis dahin nicht geschafft, wird die o.g. Meldung weiterhin ausgegeben. Bitte informieren Sie uns dann.
	- Es wird eine Meldung ausgegeben, wenn die Anzahl der importierten Schüler eine gewisse Menge (Standard 100) überschreitet. Diese Meldung ist parametrierbar in den Parametern. s.u.
- [Schülerstamm-Übersicht:](https://kdv-dt.de/wiki/doku.php?id=erp:schultraegerprogramm:user:programme#schuelerstamm_uebersicht)
	- Doppelklick auf Klasse öffnet die Einzelbearbeitung des Schülers.
	- Feld Id nach ganz rechts versetzt.
	- Neues Feld GuidExtern hinzugefügt, dies erleichtert die Fehlersuche bei Dubletten bzw. nicht zugeordneten Schülern.
	- Feld "Geburtstag" mit in die Übersicht genommen, bei großen Schulträgern erleichtert es das Finden von Schülern.
	- $\circ$  Neue Felder "gültig von" und "gültig bis".
- [Schülerstamm Einzelerfassung](https://kdv-dt.de/wiki/doku.php?id=erp:schultraegerprogramm:user:programme#schuelerstamm):
	- $\circ$  Info-Feld etwas verkleinert und das Löschkennzeichen wurde rechts neben das

"Abmelden-ab"-Auswahlfeld gebracht.

- Feld "Linien-Nr." entfernt Eine Verbindung resultiert immer nur aus Einstieg und Ausstieg. Bitte melden Sie sich, wenn Sie die Linie erfassen möchten/müssen.
- $\circ$  Feld "Hinweg = Rückweg" entfernt. Eine Verbindung resultiert immer nur aus Einstieg und Ausstieg. Bitte melden Sie sich, wenn Sie Hinweg <> Rückweg erfassen möchten/müssen.
- Formular verkleinert, damit auch bei kleinen Bildschirmen der Schülerstamm vollständig angezeigt wird.
- Alle Übersichtsformulare:
	- Die Zeilen werden im Wechsel hellgrau / weiß unterlegt angezeigt. Dies erhöht die Lesbarkeit.
	- Die Schriftart wurde vereinheitlicht.
- Parameter:
	- o Bereich [System](https://kdv-dt.de/wiki/doku.php?id=erp:schultraegerprogramm:user:einstellungen#reiter_system):
		- Neuer Eintrag im Feld [Anwendungstyp]: Schulträger (Selbsteingabe). Kennzeichnet, dass der Schulträger keine Daten von Schulen erhält und selbst die Daten seiner Schulen erfasst.
	- Reiter [Schüler:](https://kdv-dt.de/wiki/doku.php?id=erp:schultraegerprogramm:user:einstellungen#reiter_schuelerstamm) Die Felder Schüler-Nr. Min. und Schüler-Nr. Max. sind jetzt gegen unbeabsichtige Änderungen geschützt (Passwortabfrage).
	- Reiter [Schülerexport:](https://kdv-dt.de/wiki/doku.php?id=erp:schultraegerprogramm:user:einstellungen#reiter_schuelerexport) Das Feld Absender-Nr. ist nach Passworteingabe änderbar.
	- o Reiter [Import externe Schülerdaten:](https://kdv-dt.de/wiki/doku.php?id=erp:schultraegerprogramm:user:einstellungen#reiter_import_externe_schuelerdaten) Neues Feld "Max. Anz. Schuelerneuanlagen". Stellen Sie individuell ein, ab wann der Schülerimport warnen soll.
- Neues Formular "[Test Adressen-Wegstrecke"](https://kdv-dt.de/wiki/doku.php?id=erp:schultraegerprogramm:user:programme#test_adressen-wegstrecke): Geben Sie eine Adresse ein um herauszufinden ob der Schüler fahrtberechtigt ist.
- Wiki erweitert.

### **Version 1.3.5**

**Wichtiger Hinweis: <fc #ff0000>Diese Version funktioniert jetzt nur noch ab Access 2010 Runtime (32Bit) SP1 aufwärts! Wir helfen Ihnen gern bei der kostenfreien Umstellung! </fc>**

#### **Neue Pflichtfelder im Parameterstamm - Reiter Import (Schuljahr, gültig von, gültig bis, Status). Bitte pflegen Sie die Werte vor dem ersten Schüler-Import ein!**

- [Schülerlöschliste](https://kdv-dt.de/wiki/doku.php?id=erp:schultraegerprogramm:user:programme#schuelerloeschliste): Löschkennzeichen nach vorn genommen, Klasse zur Filterung hinzugefügt.
- Wiki-Änderung in Bezug auf die Löschliste, Importparameter, Schuljahrstamm, Programmstart.
- [Schuljahrstamm](https://kdv-dt.de/wiki/doku.php?id=erp:schultraegerprogramm:user:programme#schuljahr): Korrektur Überschrift Schuljahr.
- [Schülerimport](https://kdv-dt.de/wiki/doku.php?id=erp:schultraegerprogramm:user:imexport):
	- $\circ$  Schüler (sprich Neuanmeldungen) können nun für das Folgejahr bereits jetzt mit importiert werden.
	- Evtl. auftretende Fehlermeldung, dass ein Schüler nicht wg. Haltestelle 0 importiert werden kann, beseitigt.
	- Wenn Schüler neu angelegt werden, wird nun der korrekte Gültigkeitszeitraum, je nach Standardkartentyp, eingetragen.
- [Parameter](https://kdv-dt.de/wiki/doku.php?id=erp:schultraegerprogramm:user:einstellungen#parameter):
	- $\circ$  Neu: Wenn Parameter geändert wurden, wird beim Schließen des Formulars gefragt, ob die Anwendung neu gestartet werden soll.
	- o [Import](https://kdv-dt.de/wiki/doku.php?id=erp:schultraegerprogramm:user:einstellungen#reiter_import_externe_schuelerdaten):
		- **Neue Pflichtfelder:** Schuljahr, gültig von, gültig bis, Status. Bitte pflegen Sie die

Werte vor dem ersten Schüler-Import ein!

- Pflichtfeld Schuljahr: Doppelklick öffnet den Schuljahrstamm. Sie können das neue Schuljahr eintragen. Nach dem Schließen des Schuljahrstamms können Sie das eben eingetragene Jahr auswählen und übernehmen.
- [Allgemein:](https://kdv-dt.de/wiki/doku.php?id=erp:schultraegerprogramm:user:einstellungen#reiter_allgemein)
	- Prüfung auf Import-Parameter. Sind keine Importparameter eingetragen, wird kein Schuljahreswechsel durchgeführt.
	- Hinweis nach dem Ende des Schuljahreswechsels, dass die Importparameter für das Folgeschuljahr aktualisiert werden müssen.
	- Schuljahreswechsel: Schüler, die gelöscht wurden und eine Export-Sperre besitzen, werden nun endgültig gelöscht. Somit wird der Fall umgangen, dass im letzten Jahr abgemeldete Schüler mit ihrer alten Nummer reaktiviert werden können.
- [Export:](https://kdv-dt.de/wiki/doku.php?id=erp:schultraegerprogramm:user:einstellungen#reiter_schuelerexport) Die Absendernummer ist jetzt zur Änderung gesperrt.
- **Neuer Parameter [System](https://kdv-dt.de/wiki/doku.php?id=erp:schultraegerprogramm:user:einstellungen#reiter_system):** Öffnen Sie die Anwendung auch in der sogenannten
- Registeransicht. Siehe Hinweise zur Access-Version.
- [Schülerstamm](https://kdv-dt.de/wiki/doku.php?id=erp:schultraegerprogramm:user:programme#schuelerstamm):
	- Erfassung von Schülern (Neuanmeldungen) für das Folgejahr möglich.
	- Anzeige "Folgeschuljahr" bei Schülern, die für das Folgeschuljahr eingetragen wurden.
	- Feldprüfung: Feld "Gültig bis" muss größer sein als das "Gültig von"-Feld.
	- o Neues Feld "geboren am".
	- o Neues Feld "Wegstrecke".
- [Haltestellenverzeichnis:](https://kdv-dt.de/wiki/doku.php?id=erp:schultraegerprogramm:user:programme#haltestellenverzeichnis) Doppelklick auf die Haltestellenummer öffnet den Haltestellenstamm und zeigt die Haltestelle an.
- [Programmstart->Datenabgleich](https://kdv-dt.de/wiki/doku.php?id=erp:schultraegerprogramm:user:programmstart) Haltestellen:
	- Der evtl. auftretende Fehler "tblImpoHst ist bereits vorhanden..." wurde behoben.
	- Offline-Datenabgleich Haltestellenstamm. Reagiert nur wenn FTP nicht eingestellt werden kann. Stellen Sie die Datei hst xx.xx.xxxx.rst in den Pfad, in dem die Anwendung steht, ein. Beim Anwendungsstart wird geprüft, ob die Datei vorhanden ist und, nach Abfrage, eingelesen.
- Programmstart: Die Titelleiste wurden um den Absender[-Namen](https://kdv-dt.de/wiki/doku.php?id=erp:schultraegerprogramm:user:programme#reiter_schuelerexport) erweitert.
- [Schulstamm:](https://kdv-dt.de/wiki/doku.php?id=erp:schultraegerprogramm:user:programme#schulen) Die Schule hat nun eine Adressangabe.
- Erweiterung für Schulträger: Die Schulen können nun Daten an den Schulträger senden. Der Schulträger liest die Daten ein und prüft. Sind die Prüfungen OK, kann schulweise versandt werden. Wenn nicht, muss die Schule! korrigieren und die Daten erneut senden. Wenn nun die Daten OK sind, kann der Schulträger die Daten an das Verkehrsserviceunternehmen versenden.

### **Version 1.3.4b**

- Erweiterung Wiki zur Erläuterung u.g. Punkte:
	- um einen neuen Bereich [Programmstart.](https://kdv-dt.de/wiki/doku.php?id=erp:schultraegerprogramm:user:programmstart)
	- im [Technikbereich FTP](https://kdv-dt.de/wiki/doku.php?id=erp:schultraegerprogramm:user:technik#ftp_uebertragung).
- **Neu: Datenabgleich**
	- Es ist ein Haltestellenabgleich von Ihrem Serviceunternehmen möglich (Internetverbindung erforderlich!).
	- Das Programm prüft, ob ein Update vorliegt (Internetverbindung erforderlich!). Wenn ja, wird ein Text im Hintergrund-Fenster angezeigt. Weitere Meldungen erfolgen nicht.
- Schuljahreswechsel: Das Schuljahr wird nicht mit akualisert. Dies ist nun behoben.
- Schulträgerimport: Hausnummern mit Buchstaben werden jetzt korrekt eingelesen.

#### 2024/04/29 07:17 9/12 Versionsgeschichte

# **Version 1.3.3**

- Erweiterung Wiki zum Thema Schülerexport und FTP-Erläuterungen im Technik-Bereich, sowie Schuljahreswechsel.
- Schülerstamm: Prüfung auf Länge in den Feldern "gültig von" und "gültig bis".
- Import:
	- $\circ$  Wenn Schüler mit Status 9 + Entlassungsdatum ausgegeben werden, wurde das Löschkennzeichen nicht gesetzt. Dies ist nun behoben.
	- Ändert sich der Status eines Schülers nachdem er bereits in der Anwendung gelöscht wurde, wird dieser wieder "reaktiviert".

## **Version 1.3.2b**

- Schülerimport:
	- $\circ$  Bei neuen Schülern wird jetzt keine Information über "angelegt am..." in das Infofeld geschrieben. Das Anlagedatum ist rechts unten zu sehen.
	- Werden mehr als 100 Schüler mehr in der Import-Datei gefunden als im Bestand sind, erscheint eine Sicherheitsabfrage. So soll vermieden werden, dass z.B. Nicht-Fahrschüler mit in den Bestand geraten.
- Schülerimport: Die Einstiegshaltestelle wird nun 2-stufig ermittelt. Erst über das Haltestellenverzeichnis, und wenn dort nicht vorhanden, über den Haltestellenstamm.
- Haltestelle mit Nr. 0 wird immer angelegt, um Importfehler zu vermeiden.
- Neu: Kontextbezogene Hilfe aufrufbar. Drücken Sie im Programm F1 und Sie erhalten eine themenbezogene Hilfe. Benötigt Internetzugriff!
- Kleinere Änderungen am FTP.
- Fehler im Aufruf der Schülerübersicht beseitigt (gilt nur für Access-Runtime 2010).

# **Version 1.3.1**

- Schüler-Export:
	- FTP-Versand der Schülerexport-Datei. Ein Versand der Datei mit dem komplizierten Erstellen einer Zip-Datei mit anschließendem Anhang an die EMail entfällt somit für Sie. Stellen Sie bitte sicher, dass Ihre Firewall FTP-Zugriffe über Port 21 und Port 20 zulässt.
	- Anzeige des Ausgabepfades im Formular.
	- Das Infofeld aus dem Schülerstamm wird mit übermittelt. Sie haben hier die Möglichkeit Ihrem Verkehrsserviceunternehmen Mitteilungen in Bezug auf den Schüler zukommen zu lassen.
- Import Schülerdaten: Anzeige des Importpfades im Formular.
- Erweiterung der Wiki-Hilfe.

# **Version 1.3.0**

- Erweiterung Wiki um technischen Aufbau des Programms.
- Fehlermeldungen wurden bei fehlender Einlesedatei und bei Spaltenfehlern sprechender

gestaltet. Die Fehlermeldung wurde innerhalb des Textes nach oben genommen und der Fehlerort nach unten verlegt und mit einem Strich getrennt. Zusätzliche Hinweise wurden hinzugefügt bei fehlender Importdatei bzw. bei falscher Anzahl Spalten.

- Import Schülerdaten:
	- $\circ$  Ist der Ortsteil nicht gefüllt, musste bisher ein Leerzeichen zwischen den beiden Trennzeichen (| |) stehen. Dies ist nun nicht mehr nötig (||).
	- Der Haken "Datei enthält Überschriften" kann nun wieder gesetzt werden.
- Export Schülerdaten:
	- Wird ein Schülerexport durchgeführt und ein endgültig gelöschter Schüler hat ungültige Verbindungsdaten, wurde bisher der Export gestoppt. Dies ist jetzt behoben.
	- Sind unvollständig bearbeitete Schüler im Bestand, müssen sie jetzt vollständig sein, bevor der Export gestartet wird.
	- Einführung eines internen Export-Datums. Dies ermöglicht Ihrem Serviceunternehmen eine bessere Kontrolle der Einlesung.
- Schülerstamm:
	- Eine Suche eines Schülers über das Suchfeld ist jetzt erst nach Fertigstellung eines bearbeiteten Schülers möglich.
	- Das endgültige Löschen eines unvollständig eingegebenen Schülers ist nicht möglich.
	- Eine Schülerneuanlage über die Schaltfläche Autonummer ist erst nach vollständiger Eingabe eines Schülers möglich.
	- Feld "Abmelden ab": Sortierung der Abmeldungsmonate absteigend statt bisher aufsteigend.
- Menüleiste ?: Neuer Link für die Wiki-Hilfe.

# **Version 1.2.9a**

- Schülerstamm: die Inhalte der Ein-, Ausstiegshaltestellen sowie der Schule bleiben jetzt stehen.
- Einführung der Spalte "Kartentyp" in die Schülerübersicht.
- Parameter Allgemein: Neue Felder für abweichende Gültigkeit Wegekarte.
- Parameter Allgemein: Neues Feld für [Haltestellenfeld-Sortierung.](https://kdv-dt.de/wiki/doku.php?id=erp:schultraegerprogramm:user:programme#reiter_allgemein)
- Schülerstamm: Bei Neuanlage eines Schülers wird, je nach Kartentyp, die Gültigkeit aus den Parametern geholt und gesetzt. Aktualisierung eines vorhandenen Schülers: Wird der Kartentyp geändert, wird, nach einer Sicherheits-Abfrage, die Gültigkeit aus den Parametern geholt und in den Feldern eingetragen. Kästchen werden in beiden Fällen gesetzt.
- Import Schülerdaten: Ist der Ortsteil nicht gefüllt, musste bisher ein Leerzeichen zwischen den beiden Trennzeichen (| |) stehen. Dies ist nun nicht mehr nötig (||).
- Umbau Wiki Neuer Eintrag Download. Wir haben den Download-Benutzer (schultraeger\_download) aus der Taufe gehoben. Über diesen kann jetzt der Downloadbereich genutzt werden. Der Benutzer schueltraeger\_support wurde jetzt ausschließlich für die Serviceunternehmen reserviert.

# **Version 1.2.8**

- Schülerstamm: Ortsteil wird in der Ein- bzw. Ausstiegshaltestelle angezeigt.
- Schulstamm: Ortsteil wird in der Haltestelle angezeigt.
- Schülerübersicht: Klasse wird mit in der Übersicht angezeigt.
- Ein Export findet nicht statt, wenn die Ein- bzw. Ausstiegshaltestelle nicht gepflegt ist

(Haltestellen-Nr. = 0). Es wird die Schülerübersicht mit den ungültigen Schülern eingeblendet.

Änderungen an der Wiki-Hilfe.

### **Version 1.2.7**

- Schülerimport weiter verbessert.
- Erweiterung Parameter: Erstellen/Aktualisieren des Straßenverzeichnisses möglich.
- Schülerübersicht: Doppelklick auf ein Feld öffnet die Schülereinzeleingabe.
- Schülerstamm: Die Id wird nach der Suche nach Namen nicht mehr angezeigt.
- Schülerstamm: Es ist nun nur noch möglich Schülernummern im vom Serviceunternehmen vorgegebenen Intervall neu anzulegen.
- Schülerstamm: Bei Neuanlage Schüler wird das in den Parametern vorgegebene Schuljahr als Standard angelegt.
- Export: Fehlermeldung mit "...unbekanntes Datenformat..." korrigiert.

### **Version 1.2.7 beta**

Hierbei handelt es sich um eine Vorabversion. Der Import der Schülerdaten ist noch nicht komplett ausgetestet. Der Rest ist voll funktionstüchtig.

- Einführung eines Bildhintergrunds
- Neue Icons
- Schülerstamm: Straße ist jetzt ein Pflichtfeld
- Import von Schüleradressdaten aus Textdatei (zeichengetrennt).

# **Version 1.2.6**

- Fehlermeldungen verbessert.
- Die Schülerexportdaten werden nun verschlüsselt und mit Passwortschutz versehen ausgegeben. Eine Einsicht in die Daten kann nur von der Anwendung im Serviceunternehmen genommen werden.
- Einführung von Hotkeys in der Menüleiste (ALT+S für Stammprogramme usw.).
- Erweiterung Menüleiste um einen Hyperlink auf KDV-Wiki-Seite für die Schulträger im Bereich ?. Um diese Seite zu erreichen, muss ein Internetanschluss am PC vorhanden sein.
- Schülerübersicht: Kontextmenü auf alle Spalten des Formulars erweitert.

# **Version 1.2.5**

Export der Schülerdaten verbessert.

# **Ältere Versionen**

Ältere Versionen können nur auf Anfrage von KDV bezogen werden.

From: <https://kdv-dt.de/wiki/> - **KDV Wiki**

Permanent link: **<https://kdv-dt.de/wiki/doku.php?id=erp:schultraegerprogramm:user:versionshistorie&rev=1390575854>**

Last update: **2014/01/24 16:04**

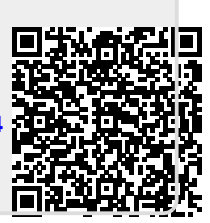